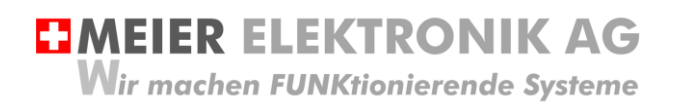

Bedienanleitung Seite 1 von 20

# **Frequenzumformer-Steuerung**

Für Flügelrührwerk mit Nennstromregelung

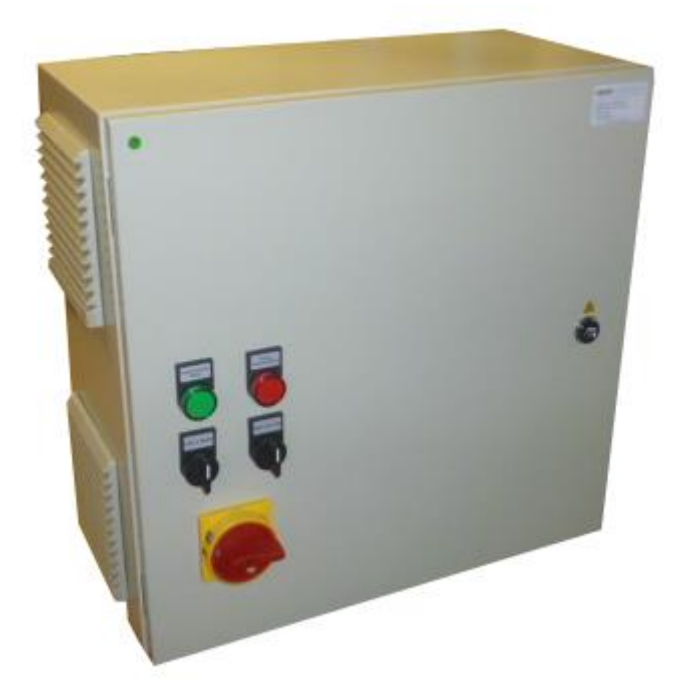

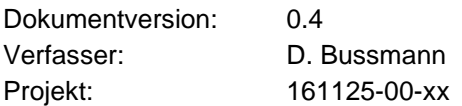

Versionsübersicht

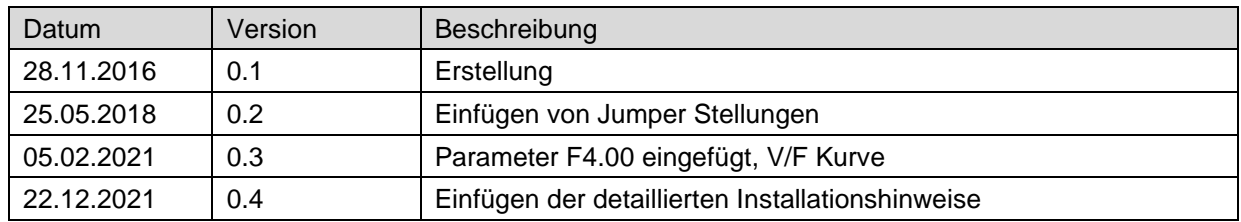

# **EIMEIER ELEKTRONIK AG**

Wir machen FUNKtionierende Systeme

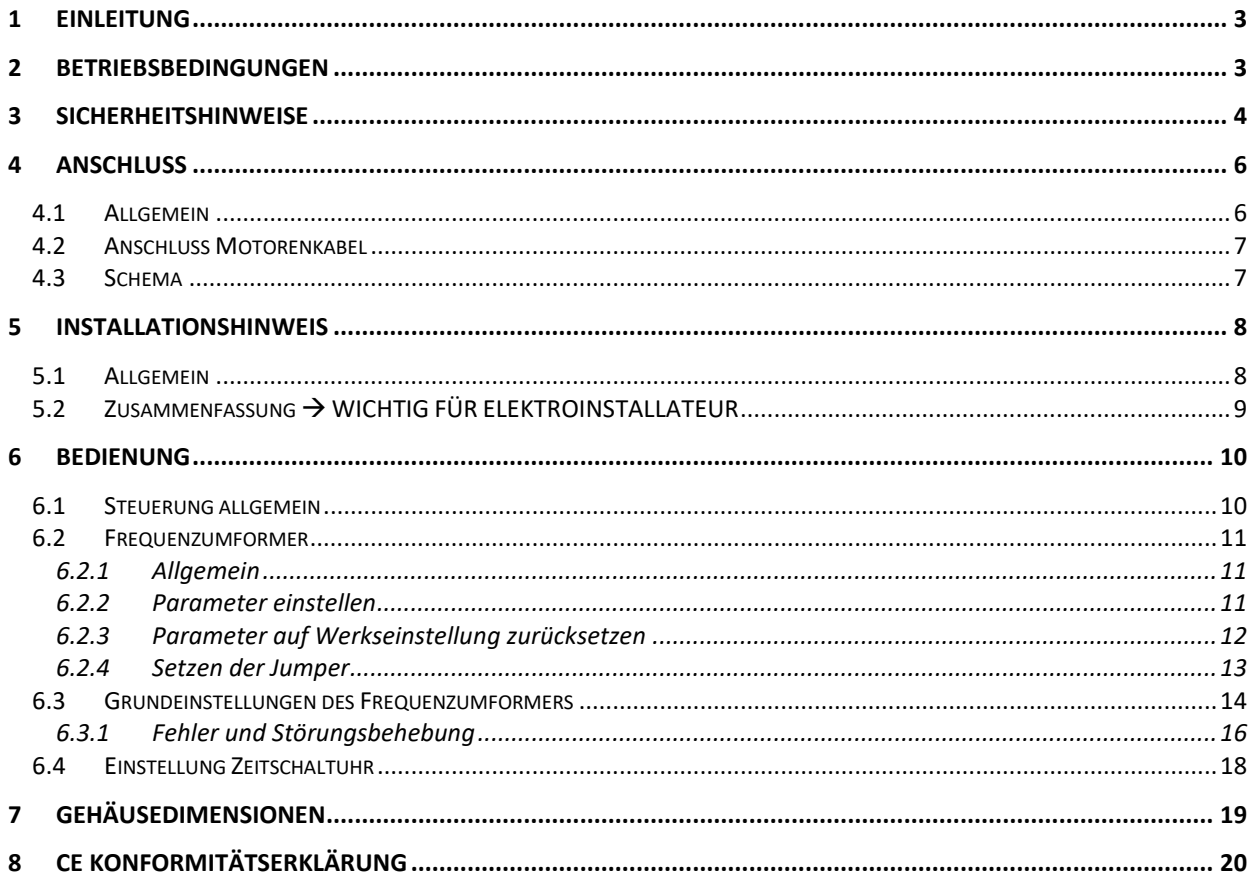

**EMEIER ELEKTRONIK AG Wir machen FUNKtionierende Systeme** 

Bedienanleitung Seite 3 von 20

# <span id="page-2-0"></span>**1 Einleitung**

Die Frequenzumformer Steuerung in der Ausführung "Rührwerksteuerung" startet hauptsächlich kontinuierlich rotierende Motoren wie Rührwerke, Lüfter, Wasserpumpen usw., welche ein optimiertes Anlaufmoment haben müssen. Gestartet wird der Motor manuell über einen Drehschalter auf dem Schaltschrank oder über zwei externe Eingänge, welche über einen Betriebswahlschalter gewählt werden können. Somit kann man über diese Eingängen den Motor zum Beispiel automatisch über eine Zeitschaltuhr oder über eine Funkfernsteuerung ein- und ausschalten.

Die Steuerung wurde bewusst in ein grosses 500x500x250mm Gehäuse eingebaut, damit zusätzliche Kundenwünsche oder Nachrüstungen ohne grossen Aufwand möglich sind.

Die 3 Phasen Frequenzumformer gesteuerte Motorensteuerung startet die Motoren sanft und schützt sie vor diversen Anomalitäten (Unter-/ Überspannung, Phasenverlust, asymmetrische Phasenbelastung, Übertemperatur Motor, Übertemperatur Frequenzumformer und Kurzschluss).

Sie ist mit einem abschliessbaren Hauptschalter gemäss Forderung der Maschinenrichtline 2006/42/EG ausgestattet und entspricht den neusten europäischen Normen (CE).

# <span id="page-2-1"></span>**2 Betriebsbedingungen**

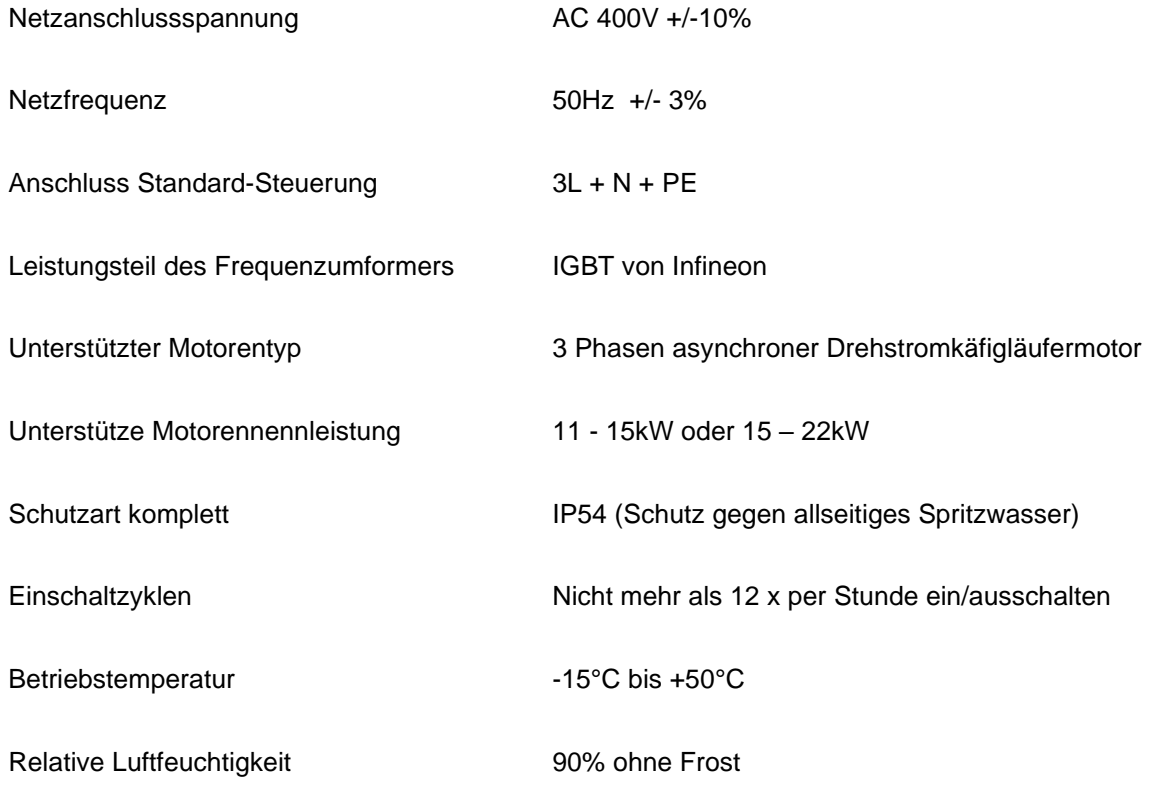

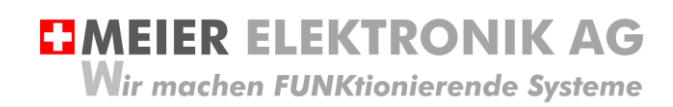

Bedienanleitung Seite 4 von 20

# <span id="page-3-0"></span>**3 Sicherheitshinweise**

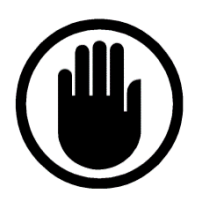

Die Installation, der Service und die Einstellungen der Steuerung dürfen nur durch elektrisch geschultes Personal durchgeführt werden.

Es müssen zwingend immer alle Installations- und Sicherheitsnormen eingehalten werden.

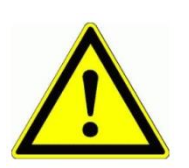

Vor der Inbetriebnahme ist anhand des Steuerungstypenschildes zu prüfen, ob die korrekte Betriebsspannung eingesetzt wird in Bezug auf Leistung und Spannung.

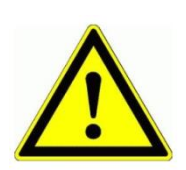

Der Steuerungskasten darf nur im stromlosen Zustand geöffnet werden. Somit niemals unter Spannung an den Klemmen oder an der Steuerung arbeiten!

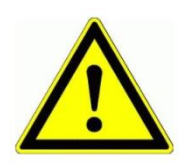

Niemals das Gerät mit Wasser auswaschen oder mit Wasserhochdruck reinigen.

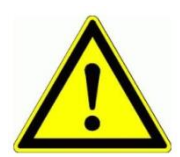

Die Motorenkabel müssen zwingend abgeschirmt und geerdet angeschlossen werden. Die Frequenzumformersteuerung darf NIE ungeerdet betrieben werden.

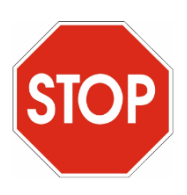

Niemals die Einspeisespannung an die Ausgangsklemmen (U, V, W) anschliessen.

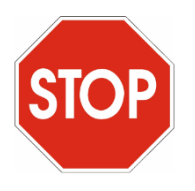

Die Frequenzumformer Steuerung darf NICHT für sicherheitsrelevante Anwendungen eingesetzt werden, wo ein Defekt oder eine Fehlfunktion des Produktes zur Gefährdung von Personen oder zu materiellen Schäden führen kann.

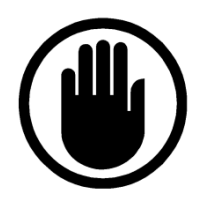

Vor dem Arbeiten am Antriebssystem muss mindestens 3 Minuten gewartet werden, da die Restspannung der Kondensatoren eine gewisse Zeit brauchen, bis sie entladen sind. Gefahr eines elektrischen Schlags möglich!

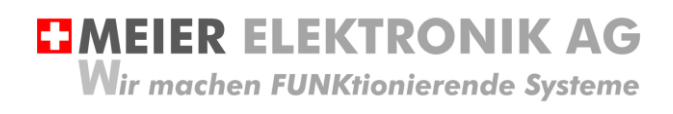

Bedienanleitung Seite 5 von 20

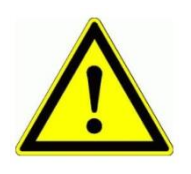

Ist die Steuerung Vibrationen ausgesetzt, müssen zwingend entsprechende Gummipuffer montiert werden.

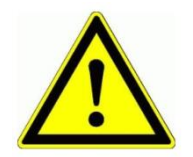

Werden an der Anlage Schweissarbeiten ausgeführt ist der Hauptschalter ZWINGEND auszuschalten und die Stromzuleitung zu entfernen.

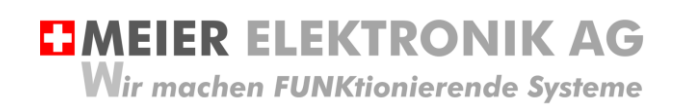

Bedienanleitung Seite 6 von 20

# <span id="page-5-0"></span>**4 Anschluss**

#### <span id="page-5-1"></span>**4.1 Allgemein**

Einspeisung und Logik-Funktionen sind auf Klemmen (1) verdrahtet und somit einfach und übersichtlich anschliessbar (Schema siehe Abschnitt [4.3,](#page-6-1) Seite [7\)](#page-6-1). Die abgeschirmte Motorenleitung muss direkt beim Frequenzumformer angeschlossen werden gemäss (2).

#### **Abbildung 1: Anschluss und Klemmen der Steuerung (Bild kann vom Orginal abweichen)**

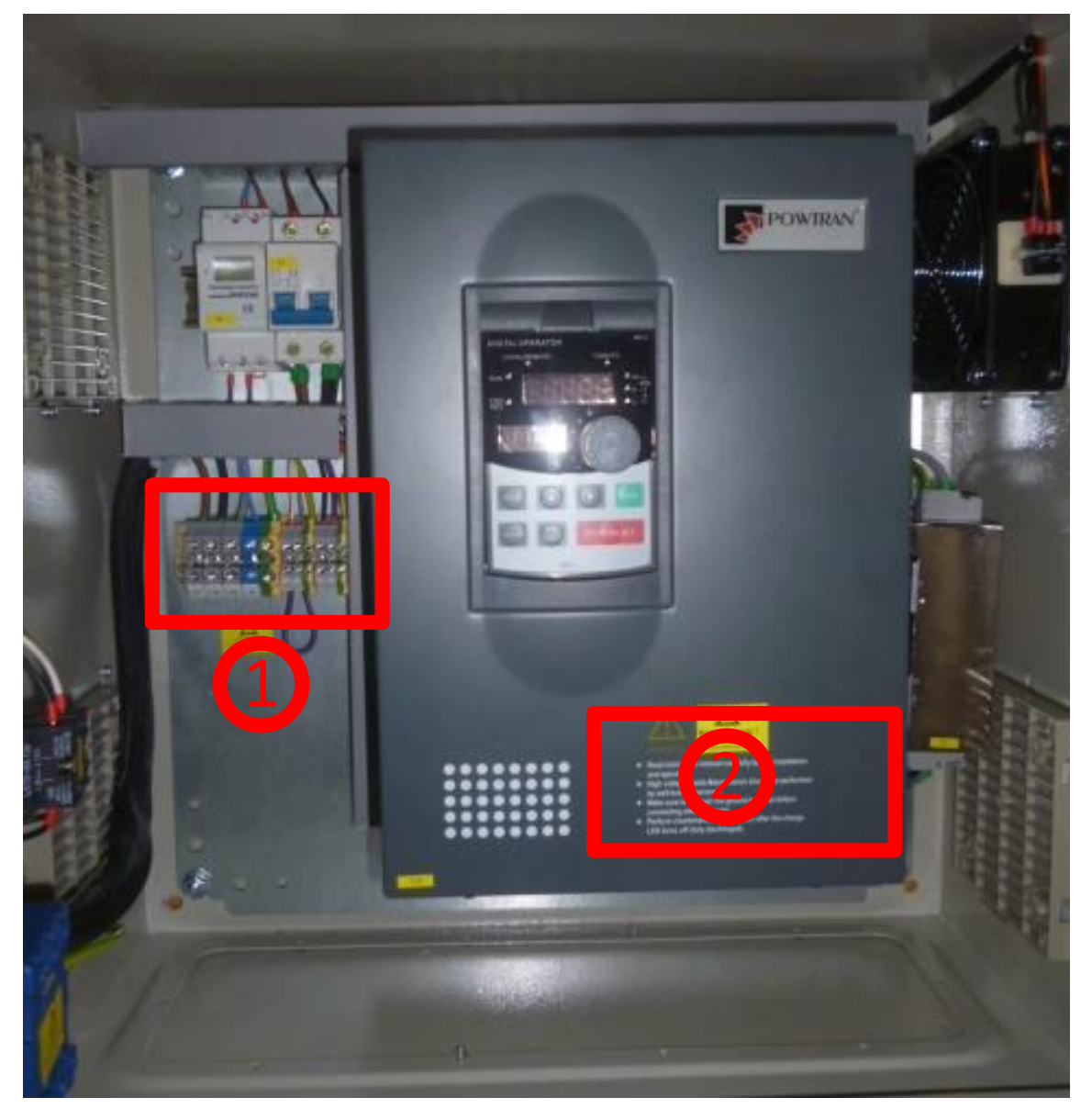

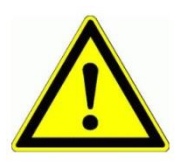

Niemals unter Spannung an den Klemmen oder an der Steuerung arbeiten!

Wir machen FUNKtionierende Systeme

**EMEIER ELEKTRONIK AG** 

Bedienanleitung Seite 7 von 20

#### <span id="page-6-0"></span>**4.2 Anschluss Motorenkabel**

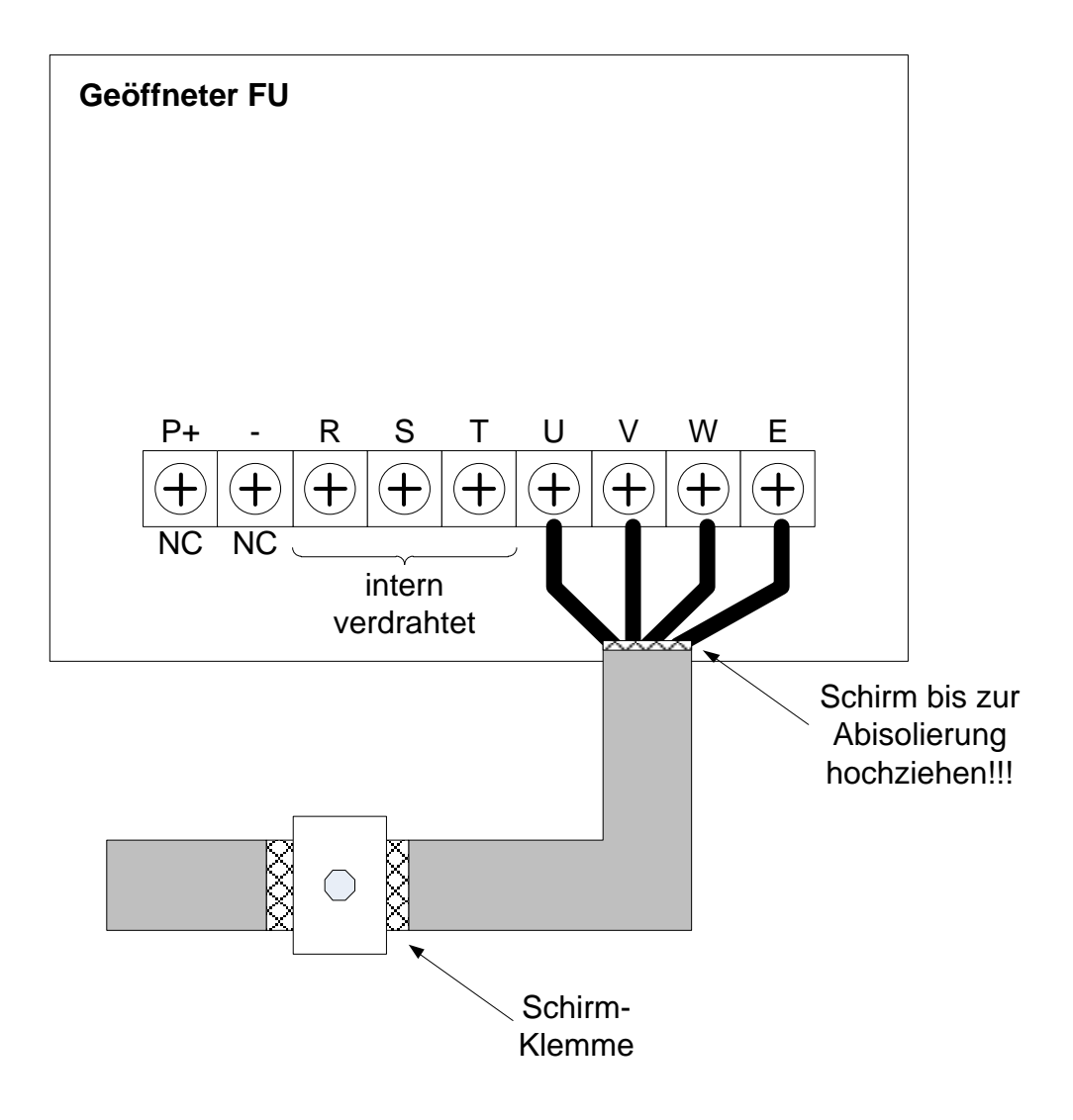

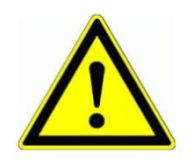

Das Motorenkabel **MUSS** abgeschirmt sein.

<span id="page-6-1"></span>**4.3 Schema**

Siehe separat beiliegendes Blatt!

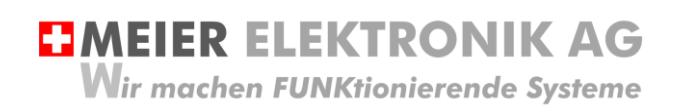

Bedienanleitung Seite 8 von 20

# <span id="page-7-0"></span>**5 Installationshinweis**

#### <span id="page-7-1"></span>**5.1 Allgemein**

Je nach Installationsort und Gegebenheit hat der Elektroinstallateur zu klären, ob die Frequenzumformersteuerung an einer Fehlerstrom-Schutzeinrichtung (RCD bzw. FI) betrieben werden muss. Zusätzlich ist zu klären, ob Personenschutz (30mA) oder nur Anlage- mit oder ohne Brandschutz (300mA) einzuhalten ist. Der Elektroinstallateur ist für die korrekte Wahl des RCD bzw FI-Schutzgeräts verantwortlich und für die korrekte Wahl des Motorenkabels und dessen Querschnitt.

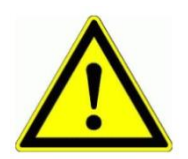

Um einen fehlerfreien Betrieb der Anlage mit unserer Frequenzumformersteuerung gewährleisten zu können, ist es zwingend, dass die vorgeschlagenen Installationshinweise eingehalten werden

In diesem Kapitel wird die komplexe Thematik rund um die korrekte Installation unserer Frequenzumformersteuerung mit langen Motorenleitungen und einer Fehlerstrom-Schutzeinrichtung (RCD bzw FI) erklärt.

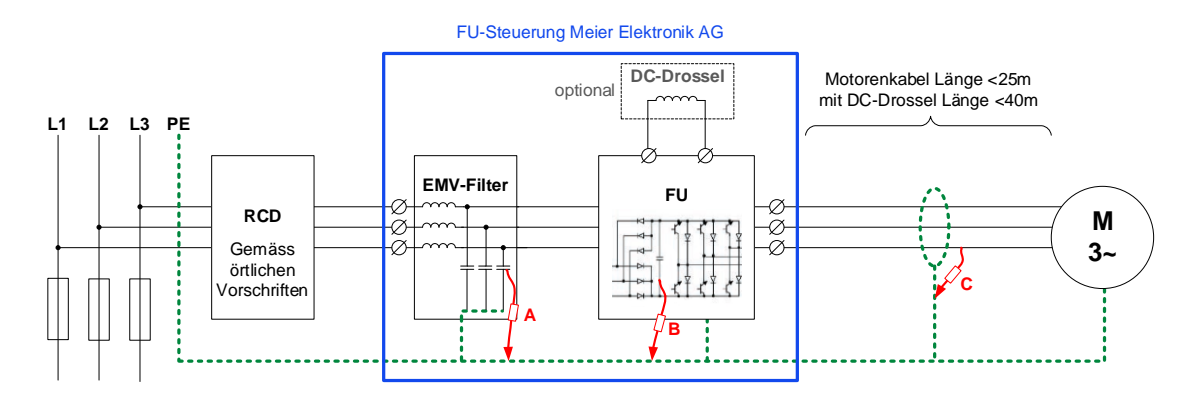

Neben Fehlerströmen fliessen auch Ableitströme (A, B, C) gegen Erde. Ableitströme (A, B, C) sind überwiegend kapazitiv und werden durch die schnellen Schaltfrequenzen im FU, im Eingangsfilter oder im Motorenkabel erzeugt. Sie sind unerwünscht und Standard Fehlerstrom-Schutzeinrichtung (Typ A) können nicht zwischen Ableit- und Fehlerströmen unterscheiden.

Mit den geeigneten Komponenten (**RCD und Motorenkabel**) und der korrekten Installation (**max. Motorenkabellänge und korrekte Schirmung**) kann ein sicherer und zuverlässiger Betrieb der Anlage gewährleistet werden.

Liegt das Motorenkabel parallel liegend zu einem Erdleiter (z.B. verlegt in einem Metall-Rohr), wirkt dies wie eine grosse Kapazität. Diese grosse Kapazität kann hohe Ableitströme erzeugen und die Fehlerstrom-Schutzeinrichtung ungewollt auslösen oder der Frequenzumformer geht auf Störung (Err.02 oder Err.10). Zusätzlich ist zu beachten, dass je länger das Motorenkabel, desto grösser ist die Kapazität.

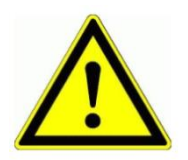

Verlegen Sie das Motorenkabel nicht in einem Metall-Rohr. Denn dieses Metall-Rohr kann die kapazitive Kopplung verstärken.

Positionieren Sie den Schaltschrank immer so, dass sie eine minimale Motorenkabellänge haben.

Beim Ein- und Ausschalten der Anlage können je nach Einschalt-Phasenwinkel transiente Ableitströme entstehen. Beim Ausschalten Entladen sich die Induktivitäten im Stromkreis und führen auch zu Spannungsspitzen und somit zu Ableitströmen.

Unsere Komponenten (EMV-Filter, Hauptschalter und FU) sind so gewählt, dass diese Ableitströme nicht zum Auslösen der Fehlerstrom-Schutzeinrichtung führen sollten. Trotzdem kann es je nach

Meier Elektronik AG – Gewerbezone 61 – 6018 Buttisholz – Tel. 041 497 31 04 – Fax. 041 497 35 07

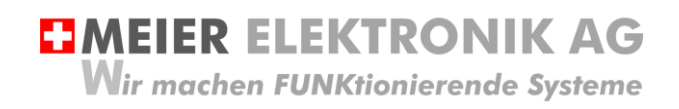

Bedienanleitung Seite 9 von 20

Einschaltzeitpunkt zu einer ungewollten FI-Auslösung kommen. Ein schnelles Ein- und Ausschalten des Hauptschalter hilft, dass sich die transienten Ableitströme nicht zu sehr auf unterschiedliche Leiter verteilen.

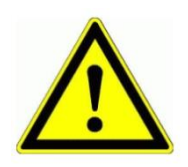

Ein schnelles Ein- und Ausschalten des Hauptschalter hilft, dass sich die transienten Ableitströme nicht zu sehr auf unterschiedliche Leiter verteilen und ungewollt die FI-Schutzeinrichtung auslösen.

# <span id="page-8-0"></span>**5.2 Zusammenfassung** → **WICHTIG FÜR ELEKTROINSTALLATEUR**

Wie oben erklärt, kommt dem Motorenkabel besondere Bedeutung zu. Es kann die Ursache für einen fehlerhaften Betrieb sein. Sei dies durch das ungewollte Auslösen der Fehlerstrom-Schutzeinrichtung oder durch eine sofortige Übertrom-Anzeige auf dem Frequenzumformer (Err.02 oder Err.10) beim Starten.

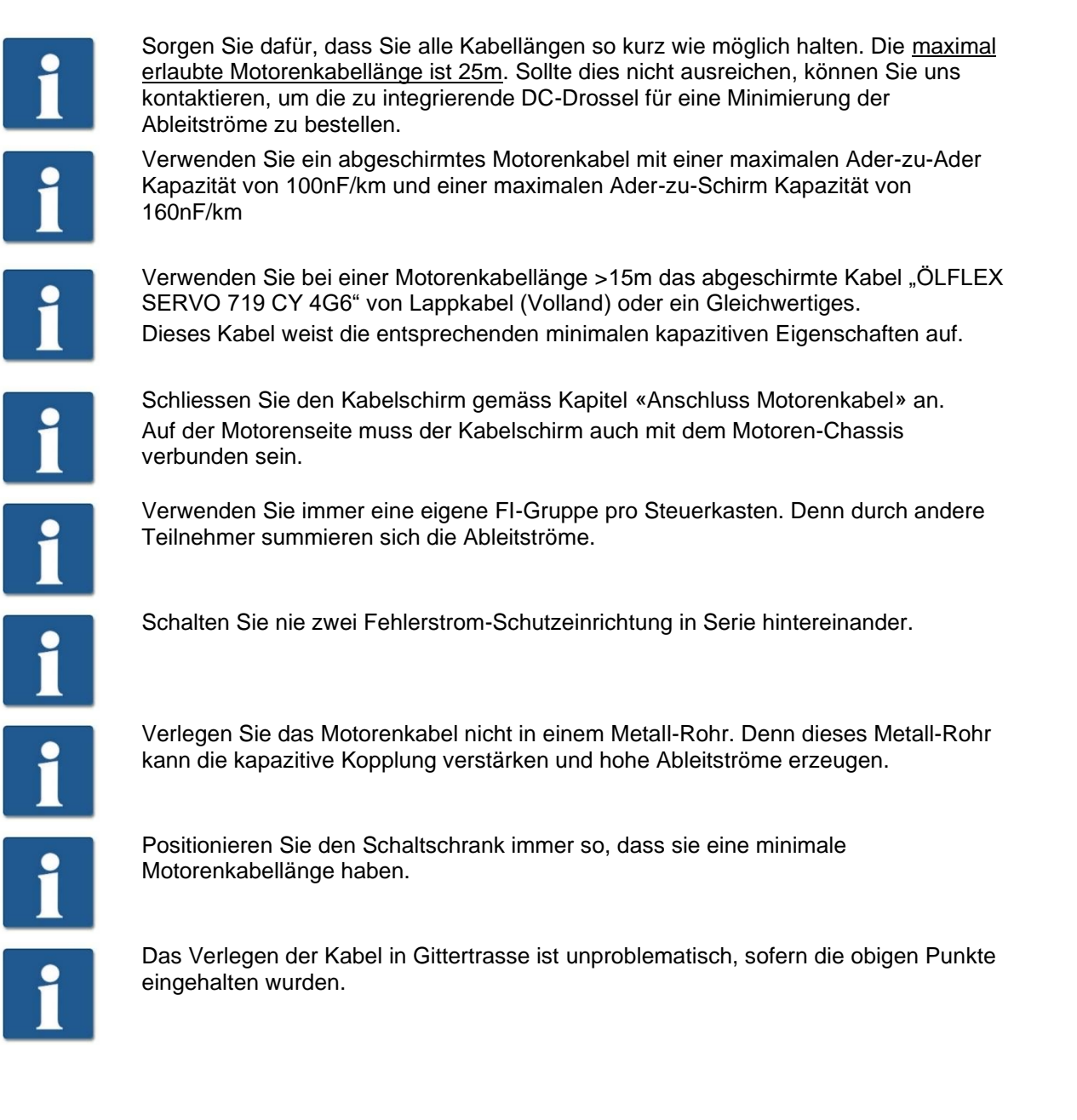

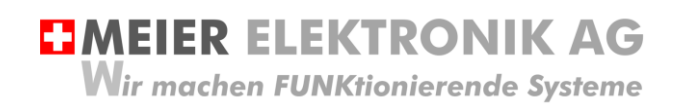

# <span id="page-9-0"></span>**6 Bedienung**

#### <span id="page-9-1"></span>**6.1 Steuerung allgemein**

#### <span id="page-9-2"></span>**Abbildung 2: Bedienelemente Softstarter Steuerung allgemein**

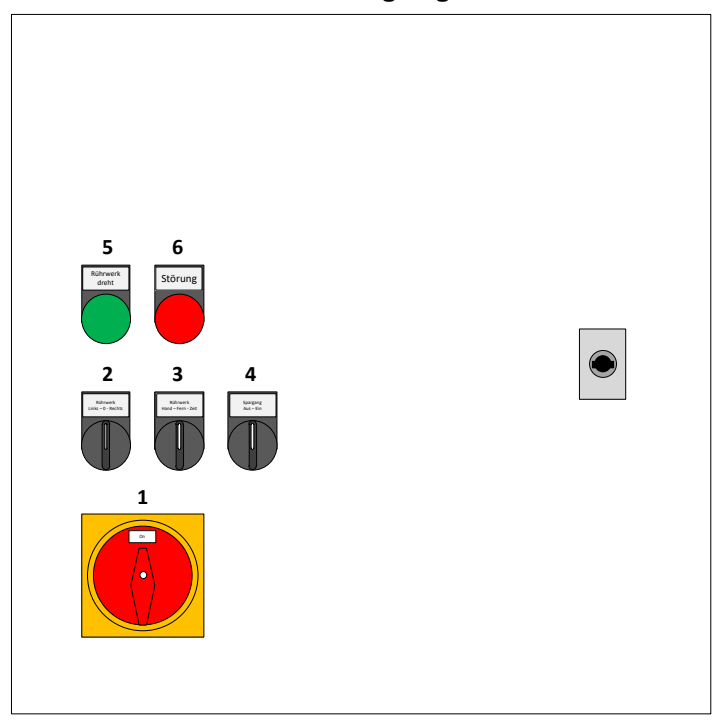

#### **Tabelle 1: Übersicht Bedienelemente Frequenzumformer-Steuerung allgemein**

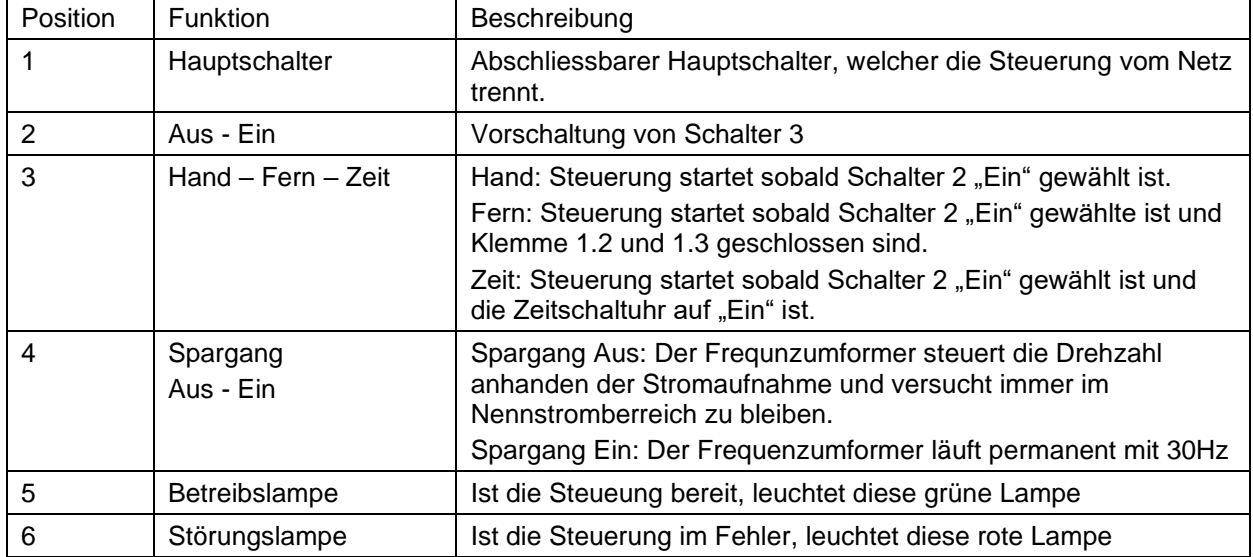

**EMEIER ELEKTRONIK AG Wir machen FUNKtionierende Systeme** 

Bedienanleitung Seite 11 von 20

#### <span id="page-10-0"></span>**6.2 Frequenzumformer**

#### <span id="page-10-1"></span>**6.2.1 Allgemein**

Die Frequenzumformer Steuerung bietet eine Vielzahl an Einstellmöglichkeiten. Grundsätzlich werden die Parameter für die entsprechende Motorenleistung voreingestellt ausgeliefert. Somit muss der Inbetriebsetzer nur noch die Start- und Abbremsrampe oder Regelungsparameter entsprechend der Anwendung einstellen

#### **Abbildung 3: Bedienelemente Frequenzumformer**

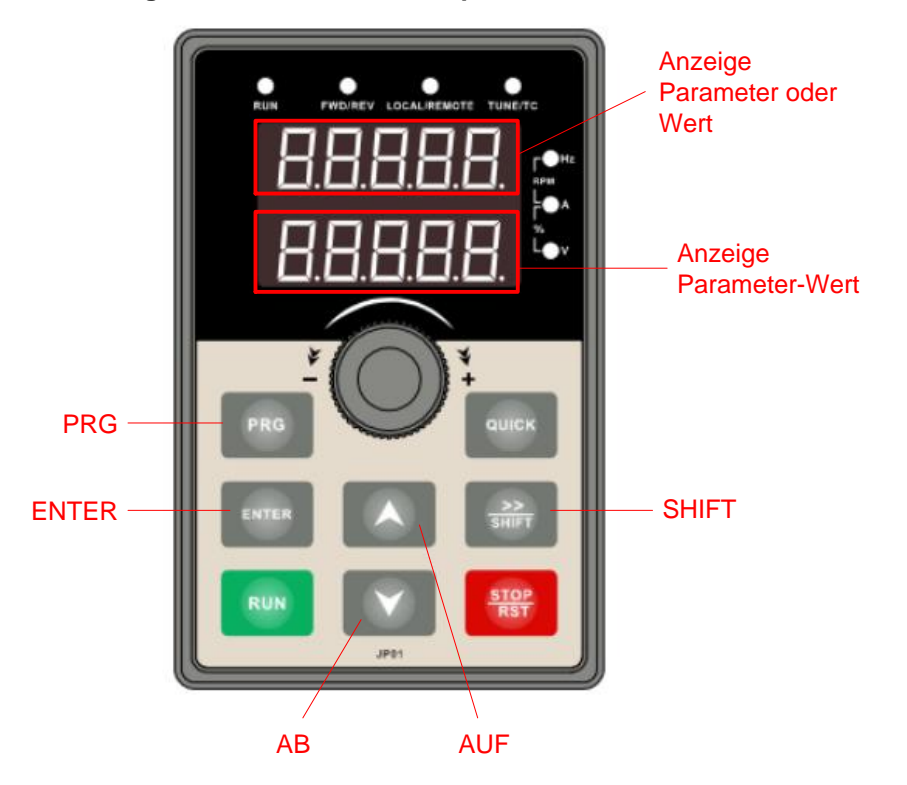

#### <span id="page-10-2"></span>**6.2.2 Parameter einstellen**

Das Einstellen der Parameter erfolgt über das Display des Frequenzumformers.

Es können verschiedene Parameter eingegeben werden. Die Parameter sind in Gruppen unterteilt (F, E, b, y und d). In dieser Anleitung werden nur die Relevanten, für die Ansteuerung notwendigen Parameter erklärt.

Prinzipiell erfolgt das Einstellen eines Parameters wie folgt:

#### **Tabelle 2: Einstellung von einem Parameter (wie z.B. F0.13)**

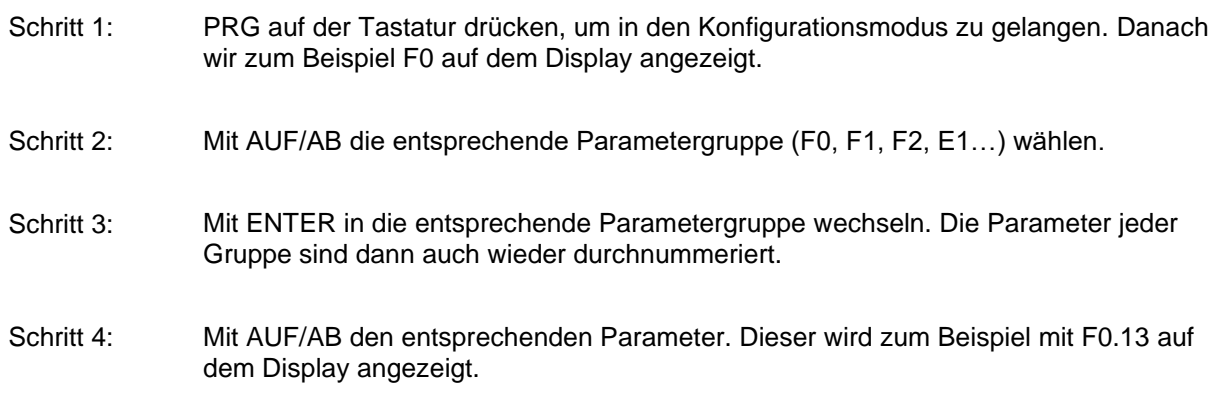

**EMEIER ELEKTRONIK AG** Wir machen FUNKtionierende Systeme

Bedienanleitung Seite 12 von 20

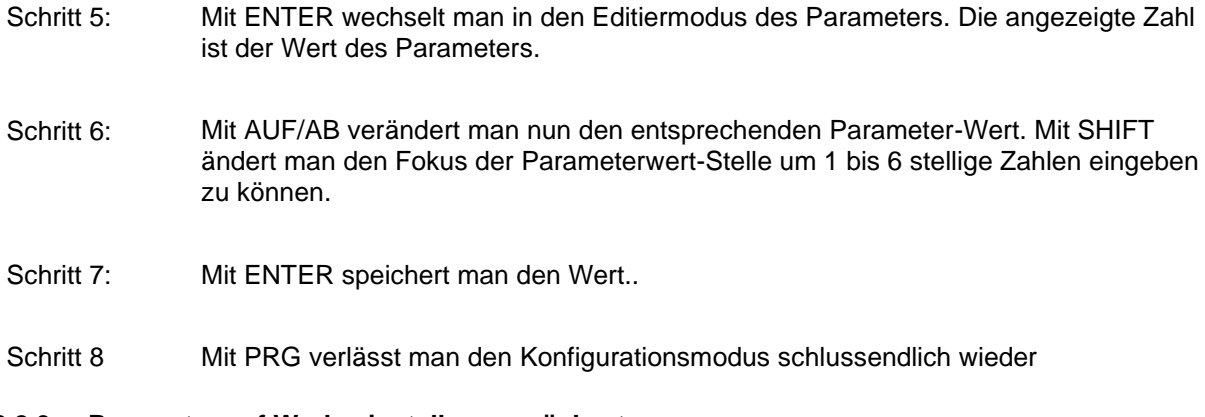

#### <span id="page-11-0"></span>**6.2.3 Parameter auf Werkseinstellung zurücksetzen**

Möchte man die Parameter auf Werkseinstellung zurücksetzen, ist wie folgt vorzugehen:

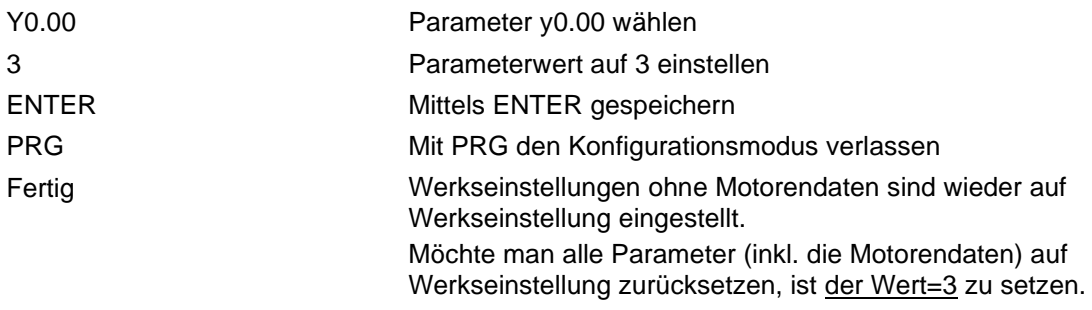

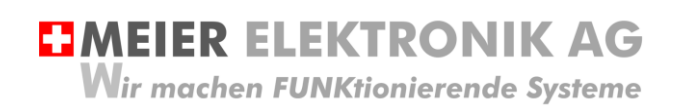

Bedienanleitung Seite 13 von 20

#### <span id="page-12-0"></span>**6.2.4 Setzen der Jumper**

Die Jumper im Frequnzumformer müssen folgendermassen gesetzt sein:

#### **Abbildung 4: Jumper Stellungen**

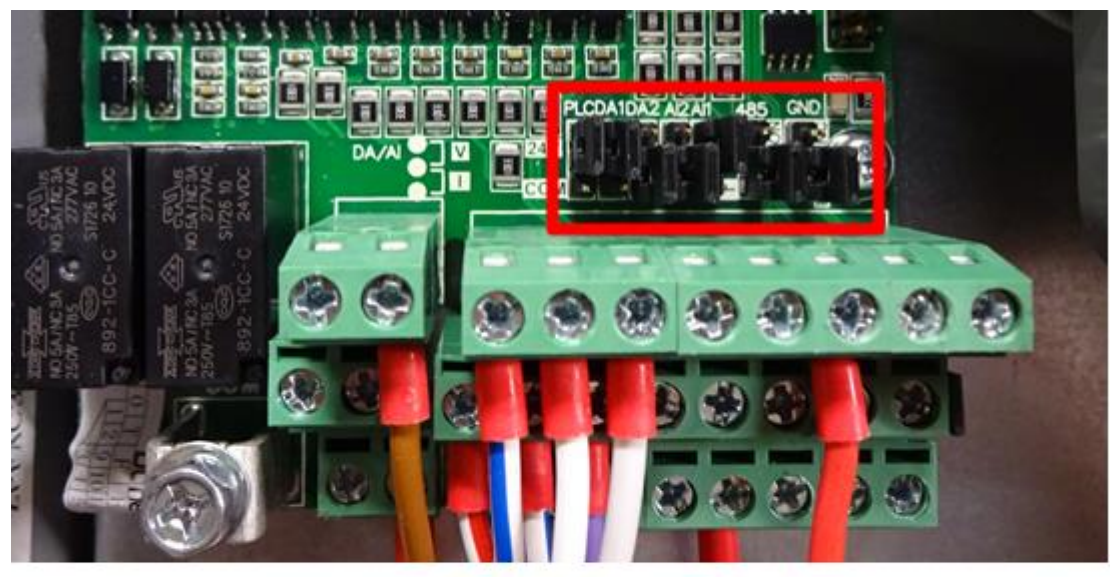

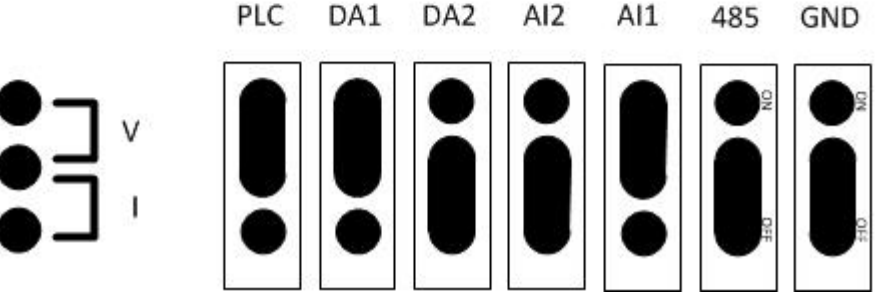

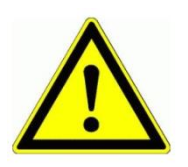

DA/DI

Der analoge Ausgang DA1 und der analoge Eingang AI1 sind auf 0..10V konfiguriert. Dies beim Testen der Nennstromregelung beachten. Somit Spannungs-Potentiomenter verwenden beim Testen (Anschluss von +10V, GND und Mittelabgriff auf AI1)

Bedienanleitung Seite 14 von 20

# <span id="page-13-0"></span>**6.3 Grundeinstellungen des Frequenzumformers**

Wird der Frequenzumformer auf Werkseinstellung zurückgesetzt, muss die Grundeinstellung/Liefereinstellung eingestellt werden, damit die Steuerung wieder funktioniert. Dazu müssen folgende Parameter gesetzt werden:

#### **Tabelle 3: Grund- bzw. Liefereinstellung wiederherstellen.**

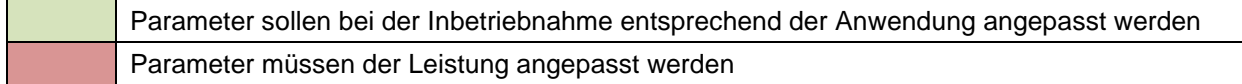

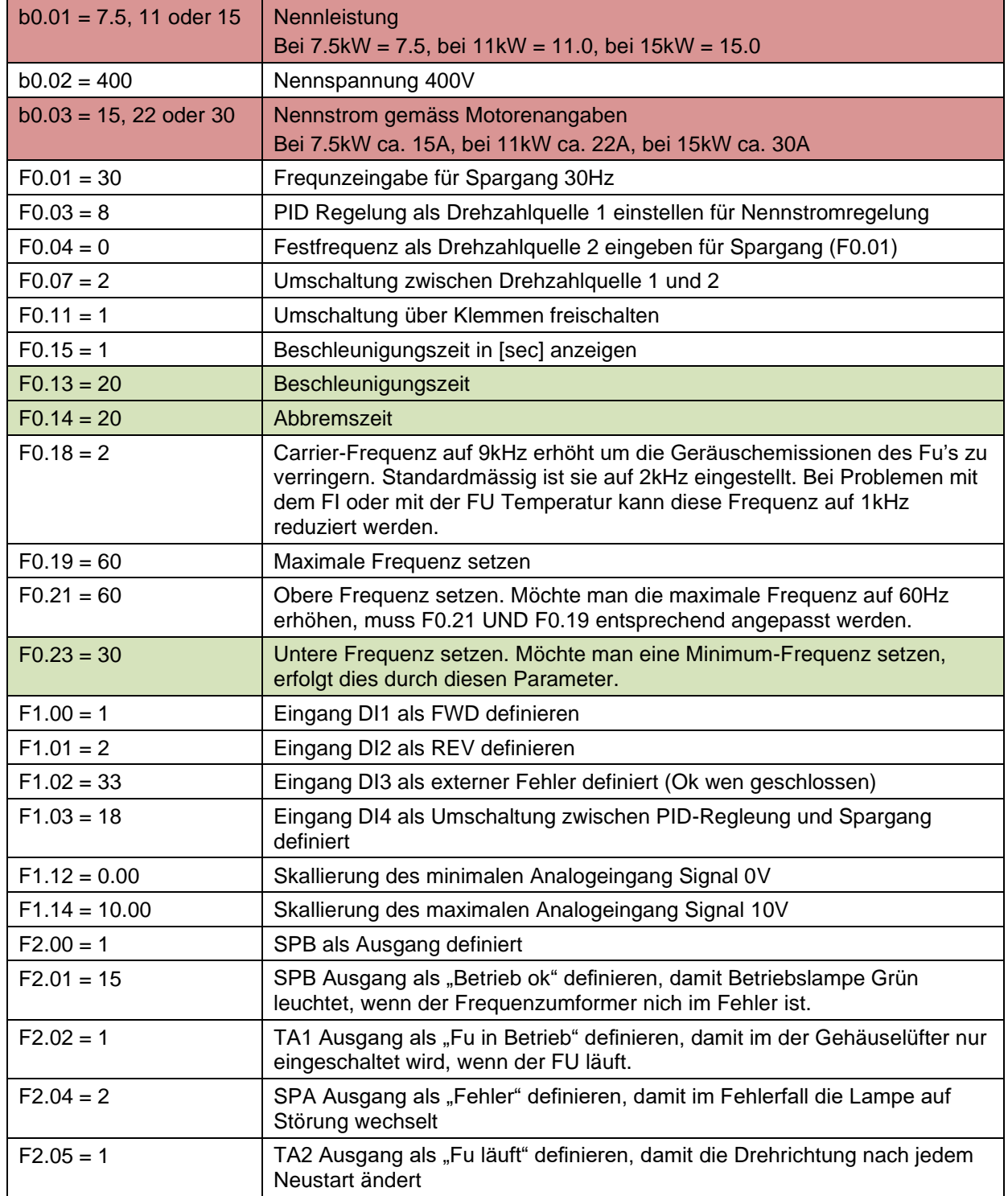

**EIMEIER ELEKTRONIK AG** 

Wir machen FUNKtionierende Systeme

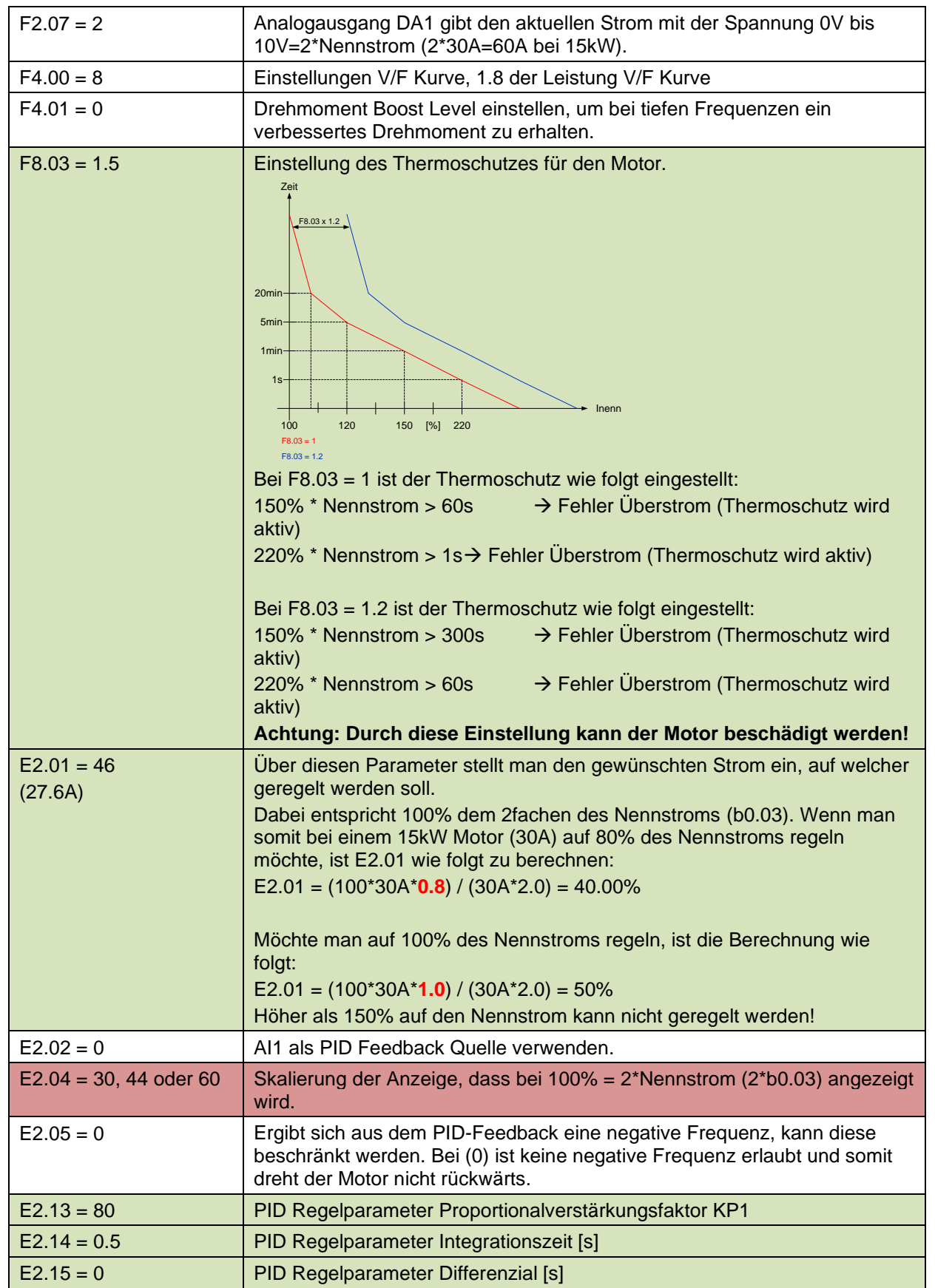

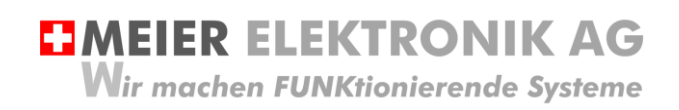

#### <span id="page-15-0"></span>**6.3.1 Fehler und Störungsbehebung**

Leuchtet die Störungslampe auf dem Steuerungskasten (siehe [Abbildung 2,](#page-9-2) Seite [10\)](#page-9-2), liegt ein Fehler des Frequenzumformers vor. Die genaue Störursache kann auf dem Frequenzumformer Display abgelesen werden:

#### **Tabelle 4: Fehleranzeige Display**

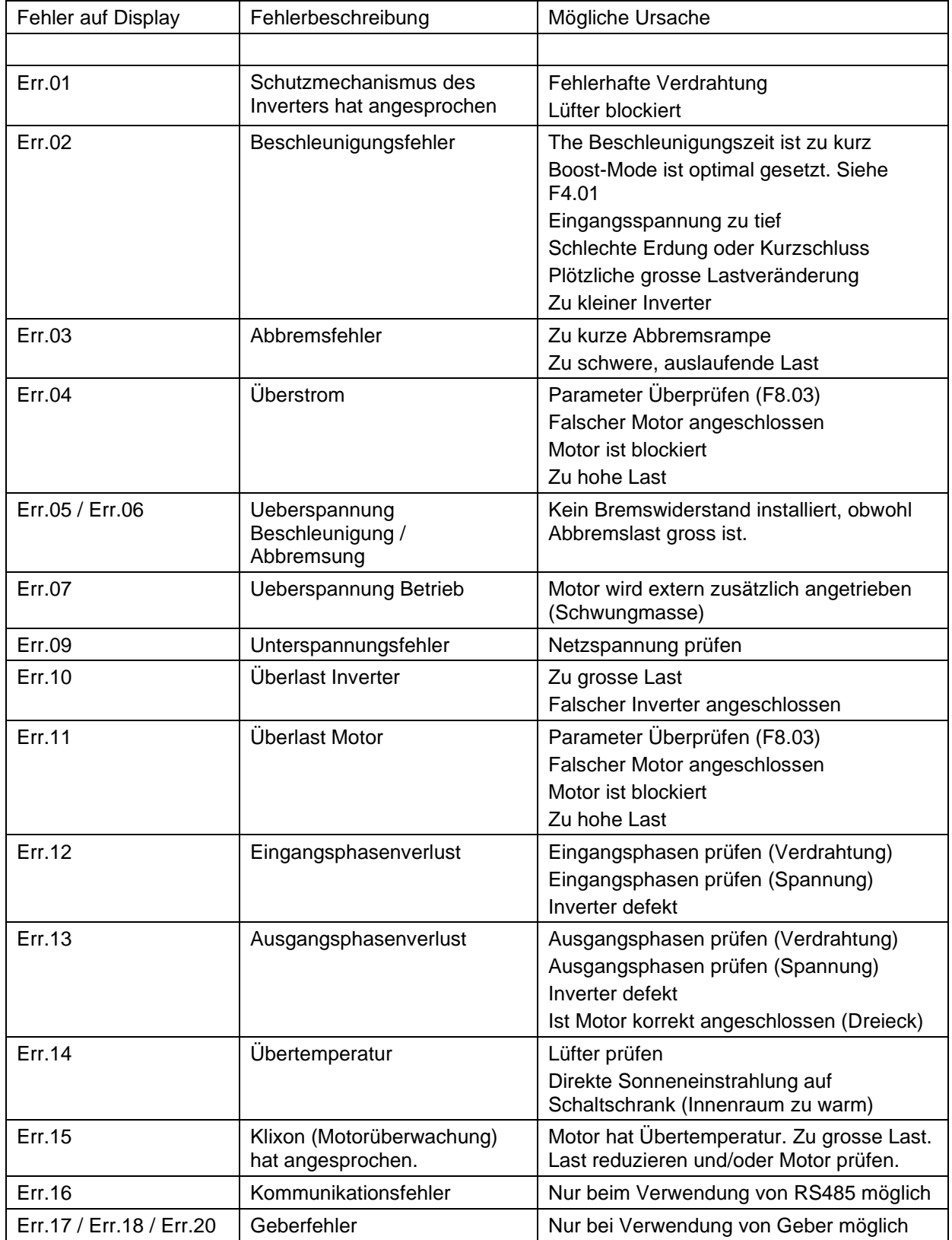

Meier Elektronik AG – Gewerbezone 61 – 6018 Buttisholz – Tel. 041 497 31 04 – Fax. 041 497 35 07

# **EMEIER ELEKTRONIK AG**

Wir machen FUNKtionierende Systeme

Bedienanleitung Seite 17 von 20

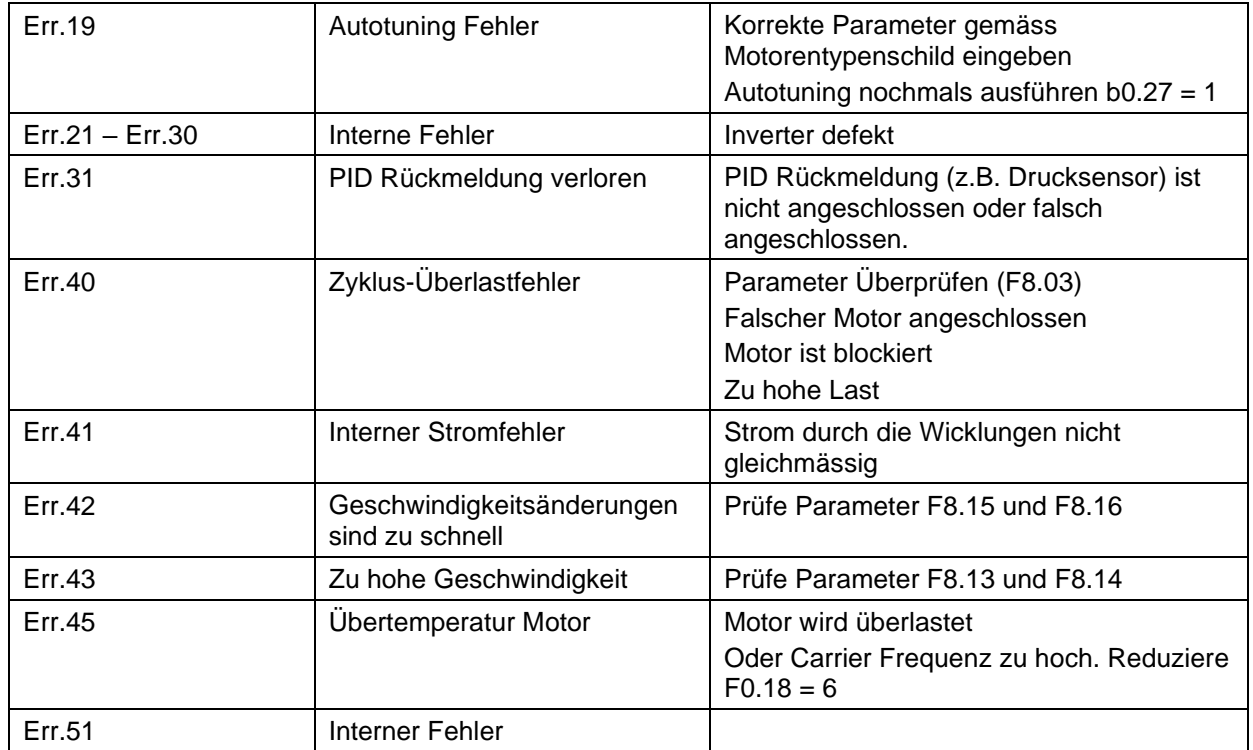

**HMEIER ELEKTRONIK AG** Wir machen FUNKtionierende Systeme

# <span id="page-17-0"></span>**6.4 Einstellung Zeitschaltuhr**

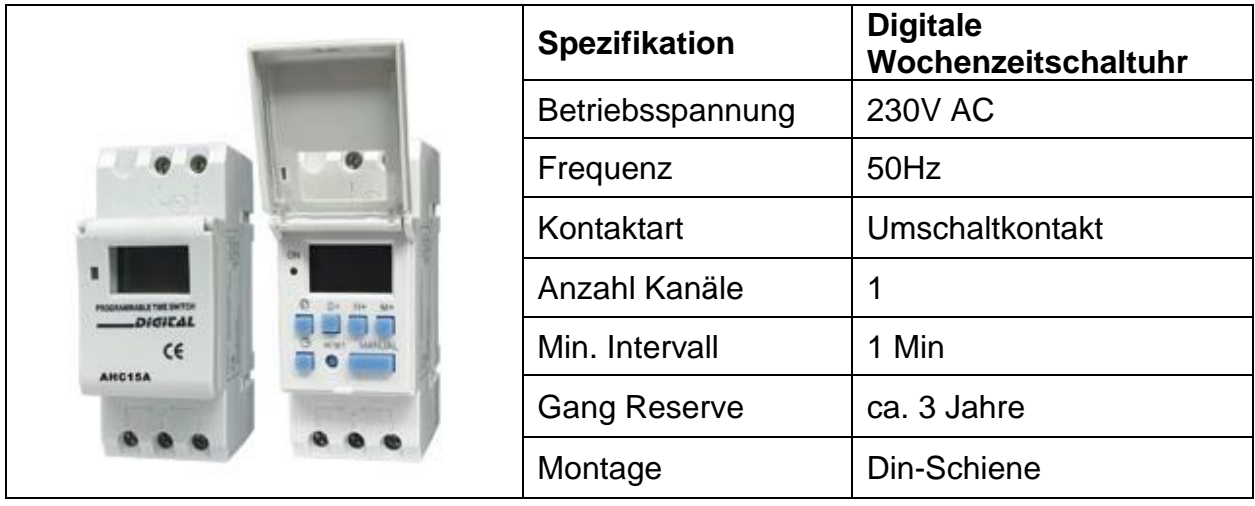

### **Betriebssystem Einführung**

- 1. Bei Erstinbetriebnahme muss die Reset Taste gedrückt werden.
- 2. Zeiteinstellen:
	- a. <sub>(1)</sub> 5s gedrückt halten um Zeitformat 12h (am/pm) oder 24h zu wählen.
	- b.  $\overleftrightarrow{G}$  gedrückt halten und D+ tippen um Wochentag einzustellen.
	- c.  $\overleftrightarrow{C}$  gedrückt halten und H+ tippen um Stunden einzustellen.
	- d.  $\overrightarrow{a}$  gedrückt halten und M+ tippen um Minuten einzustellen.
- 3. Schaltzyklen Programmieren:
	- a. Taste P drücken
	- b. Startzeit vom Kanal 1 einstellen mit D+ für den/die Tage, H+ Stunden, M+ Minuten
	- c. Taste P drücken
	- d. Endzeit von Kanal 1 einstellen mit H+ Stunden, M+ Minuten
	- e. Taste P drücken
	- f. Startzeit von Kanal 2 einstellen…
	- g. Vorgang für die gewünschte Anzahl bis max. 16 Schaltzyklen durch das wiederholen von Vorgang a bis d einstellen.
- 4. Betriebszustand auswählen:
	- a. Manual drücken
		- i. AUTO OFF  $\rightarrow$  Schaltet über Zeitschaltuhr jetzt ausgeschaltet
		- ii. ON→ Dauernd eingeschaltet
		- iii. ON AUTO→ Schaltet über Zeitschaltuhr jetzt eingeschaltet
		- iv. OFF→ Dauernd ausgeschaltet

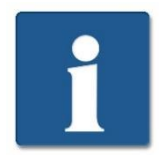

Verlassen des Programmiermodus: Zeitschaltuhrsymbol drücken

Löschen der Programmierten Zeiten: Drücken durch Manual Taste

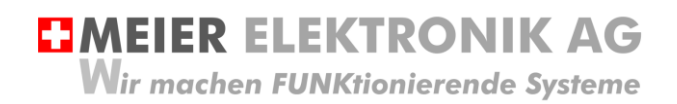

Bedienanleitung Seite 19 von 20

# <span id="page-18-0"></span>**7 Gehäusedimensionen**

#### **Abbildung 5: Gehäuseabmessung**

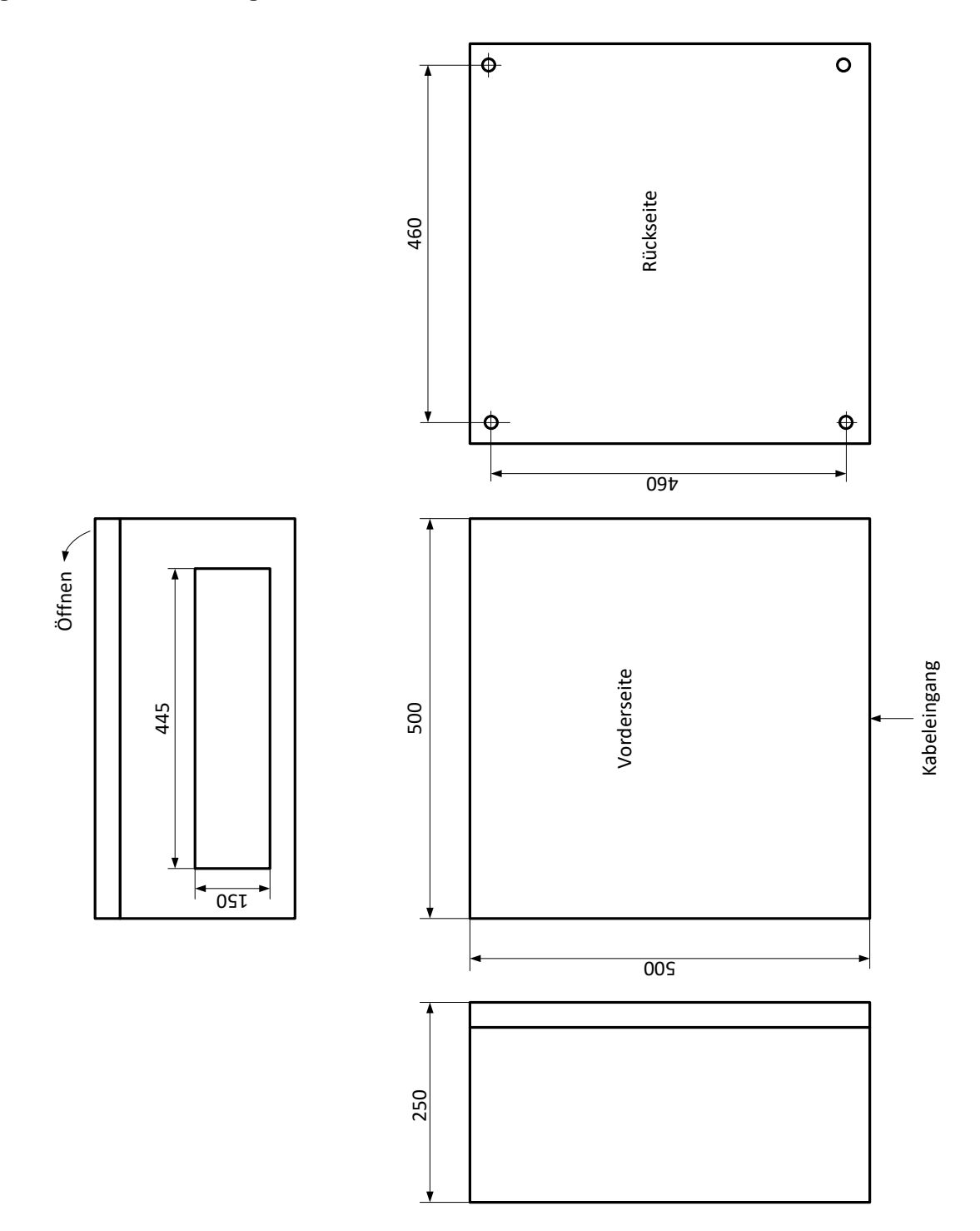

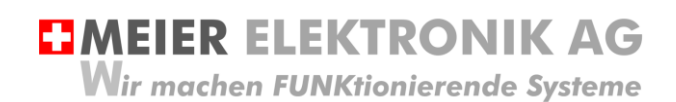

### <span id="page-19-0"></span>**8 CE Konformitätserklärung**

Im Sinne der EG-Richtlinie Maschinen 2006/42/EG, Anhang II B für einzubauende Maschinen

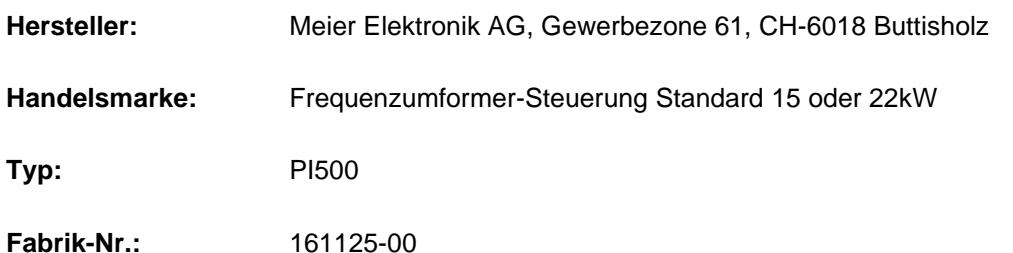

Die Unterzeichnenden erklären als rechtsverbindliche Bevollmächtigte, dass das oben erwähnte Gerät den folgenden Anlagen-, EMV und Elektrischen Sicherheits-Anforderungen entspricht.

DIRECTIVE 2006/42/EG: Machinery Directive RICHTLINIE 2006/42/EG: Maschinenrichtlinie

DIRECTIVE 2014/30/EU Electromagnetic Compatibility (EMC) RICHTLINIE 2014/30/EU Elektromagnetische Verträglichkeit

DIRECTIVE 2014/35/EU Low Voltage Directive (LVD) RICHTLINIE 2014/35/EU Niederspannungsrichtlinie

DIRECTIVE 2011/65/EU Restriction of Hazardous Substances (RoHS) RICHTLINIE 2011/65/EU Beschränkte Verwendung bestimmter gefährlicher Stoffe

EN 60204-1, Sicherheit von Maschinen, Elektrische Ausrüstung von Maschinen, Teil 1: Allgemeine Anforderungen

Die technische Dokumentation ist vollständig vorhanden.

Dokumentationsverantwortlicher (gem. MRL 2006/42(EG): Markus Kurmann

Die zum Schaltschrank gehörende Betriebsanleitung liegt in der Landessprache des Anwenders vor.

Buttisholz, 18.06.2019 Geschäftsführer \_\_\_\_\_\_\_\_\_\_\_\_\_\_\_\_\_\_\_\_ \_\_\_\_\_\_\_\_\_\_\_\_\_\_\_\_\_\_\_\_\_\_\_\_\_\_ \_\_\_\_\_\_\_\_\_\_\_\_\_\_\_\_\_\_\_

Ort, Datum Unterschrift des Bevollmächtigen Funktion des Bevollmächtigen